#### **Technical Comments**

- To switch to full-screen, use the option  $View \rightarrow$ Full Screen, to leave, hit the <Esc> key;
- If some superscript is blocked out by a gray box in the following equation:  $(x+y)^{(a_i-b_{i+1}+c_{i-1})^{(2+e^{x+a})}}$ , then uncheck the Edit  $\rightarrow$  Preferences  $\rightarrow$  Display  $\rightarrow$ Use Greek Text option;
  - PgUp, PgDn or the arrow keys advance pages,
    however, in the Preferences → Full Screen
    section you can set the mouse to advance, too.
    (You can also hide it, overwrite default transition and many more.)

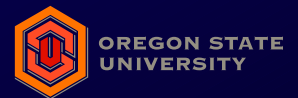

## Demonstration of the prosper class v 1.9a

#### János Márkus

markusjancsi@users.sourceforge.net

Oregon State University Department of Electrical and Computer Engineering

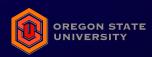

Powered by  $\[Mathbb{E}X 2_{\mathcal{E}}\]$ 

The prosper class (written by Frédéric Goualard)

permits producing high quality slides;

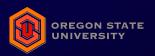

- permits producing high quality slides;
- offers all the advantages (and disadvantages) of <u>ETEX</u>;

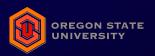

- permits producing high quality slides;
- offers all the advantages (and disadvantages) of ETEX;
- freely available;

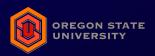

- permits producing high quality slides;
- offers all the advantages (and disadvantages) of ETEX;
- freely available;
- platform independent;

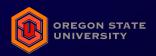

- permits producing high quality slides;
- offers all the advantages (and disadvantages) of ETEX;
- freely available;
- platform independent;
- easily extendable;

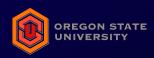

- permits producing high quality slides;
- offers all the advantages (and disadvantages) of ETEX;
- freely available;
- platform independent;
- easily extendable;
- make the task of recycling materials from previously written article(s) easy.

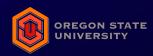

#### **Prerequisites**

Prosper relies on some recent Lager packages and other softwares. The following version-numbers are mandatory:

- a recent distribution of Large With the pstricks and seminar packages with seminar.bg2 (May 22, 1998);
- a recent version of hyperref (version ≥ 6.70u);
- dvips (version  $\geq$  5.85);
- GhostScript (version  $\geq$  6.5) for handling embedded fonts.

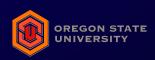

**Styles** 

#### Prosper offers some predefined and contributed styles to prepare a presentation. These are as follows:

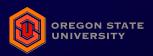

**Styles** 

Prosper offers some predefined and contributed styles to prepare a presentation. These are as follows:

#### Predefined Styles

default, alienglow, autumn, azure, contemporain, darkblue, frames, lignesbleues, nuancegris, troispoints;

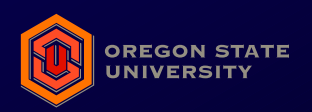

**Styles** 

Prosper offers some predefined and contributed styles to prepare a presentation. These are as follows:

#### Predefined Styles

default, alienglow, autumn, azure, contemporain, darkblue, frames, lignesbleues, nuancegris, troispoints;

#### Contributed Styles

alcatel (based on troispoints), blends, gradboy, pascal, rico, gyom.

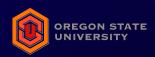

The following transitions (switching effects between two slides) are defined:

R or Replace;

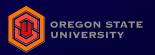

- R or Replace;
- Split;

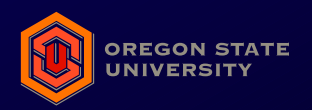

- R or Replace;
- Split;
- Blinds;

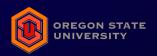

- R or Replace;
- Split;
- Blinds;
- Box;

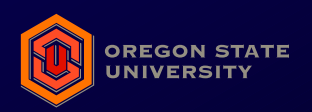

- R or Replace;
- Split;
- Blinds;
- Box;
- Wipe;

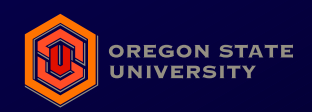

- R or Replace;
- Split;
- Blinds;
- Box;
- Wipe;
- Dissolve;

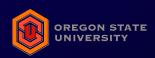

- R or Replace;
- Split;
- Blinds;
- Box;
- Wipe;
- Dissolve;
- **Glitter.**

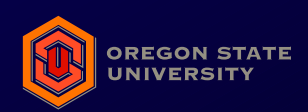

#### **Predefined** styles

The next 10 slides show the different styles developed by the author of the class-file (Frédéric Goualard).

Each slide's title contains the stylename and the transition's name which is used to switch to that particular slide.

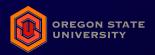

### **"Default" style w/ Replace**

The following formula computes 8 correct digits per iteration (Ramanujan):

$$\frac{1}{\pi} = \sum_{n=0}^{\infty} \frac{\left(\frac{1}{4}\right)_n \left(\frac{2}{4}\right)_n \left(\frac{3}{4}\right)_n}{n!^3} \left(2\sqrt{2}(1103 + 26390n)\right) \frac{1}{(99^2)^{2n+1}}$$

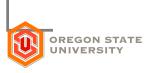

# "Alien glow" style w/ Split

The following formula computes 8 correct digits per iteration (Ramanujan):

$$\frac{1}{\pi} = \sum_{n=0}^{\infty} \frac{\left(\frac{1}{4}\right)_n \left(\frac{2}{4}\right)_n \left(\frac{3}{4}\right)_n}{n!^3} \left(2\sqrt{2}(1103 + 26390n)\right) \frac{1}{(99^2)^{2n+1}}$$

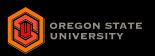

### "Autumn" style w/ Blinds

- The following formula computes 8 correct digits per iteration (Ramanujan):

$$\frac{1}{\pi} = \sum_{n=0}^{\infty} \frac{\left(\frac{1}{4}\right)_n \left(\frac{2}{4}\right)_n \left(\frac{3}{4}\right)_n}{n!^3} \left(2\sqrt{2}(1103 + 26390n)\right) \frac{1}{(99^2)^{2n+1}}$$

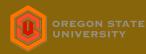

# "Azure" style w/ Box

• The following formula computes 8 correct digits per iteration (Ramanujan):

$$\frac{1}{\pi} = \sum_{n=0}^{\infty} \frac{\left(\frac{1}{4}\right)_n \left(\frac{2}{4}\right)_n \left(\frac{3}{4}\right)_n}{n!^3} \left(2\sqrt{2}(1103 + 26390n)\right) \frac{1}{(99^2)^{2n+1}}$$

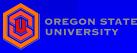

VERSIT

## "Contemporain" style w/ Wipe

 The following formula computes 8 correct digits per iteration (Ramanujan):

$$\frac{1}{\pi} = \sum_{n=0}^{\infty} \frac{\left(\frac{1}{4}\right)_n \left(\frac{2}{4}\right)_n \left(\frac{3}{4}\right)_n}{n!^3} \left(2\sqrt{2}(1103 + 26390n)\right) \frac{1}{(99^2)^{2n+1}}$$

– p. 1/1

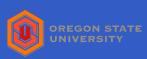

### "Dark blue" style w/ Dissolve

The following formula computes 8 correct digits per iteration (Ramanujan):

 $\frac{1}{\pi} = \sum_{n=0}^{\infty} \frac{\left(\frac{1}{4}\right)_n \left(\frac{2}{4}\right)_n \left(\frac{3}{4}\right)_n}{n!^3} \left(2\sqrt{2}(1103 + 26390n)\right) \frac{1}{(99^2)^{2n+1}}$ 

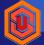

• The following formula computes 8 correct digits per iteration (Ramanujan):

$$\frac{1}{\pi} = \sum_{n=0}^{\infty} \frac{\left(\frac{1}{4}\right)_n \left(\frac{2}{4}\right)_n \left(\frac{3}{4}\right)_n}{n!^3} \left(2\sqrt{2}(1103 + 26390n)\right) \frac{1}{(99^2)^{2n+1}}$$

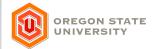

### "Lignes bleues" style w/ Replace

• The following formula computes 8 correct digits per iteration (Ramanujan):

$$\frac{1}{\pi} = \sum_{n=0}^{\infty} \frac{\left(\frac{1}{4}\right)_n \left(\frac{2}{4}\right)_n \left(\frac{3}{4}\right)_n}{n!^3} \left(2\sqrt{2}(1103 + 26390n)\right) \frac{1}{(99^2)^{2n+1}}$$

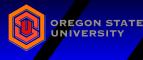

# "Nuances de gris" style w/ Blinds

The following formula computes 8 correct digits per iteration (Ramanujan):

$$\frac{1}{\pi} = \sum_{n=0}^{\infty} \frac{\left(\frac{1}{4}\right)_n \left(\frac{2}{4}\right)_n \left(\frac{3}{4}\right)_n}{n!^3} \left(2\sqrt{2}(1103 + 26390n)\right) \frac{1}{(99^2)^{2n+1}}$$

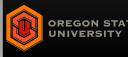

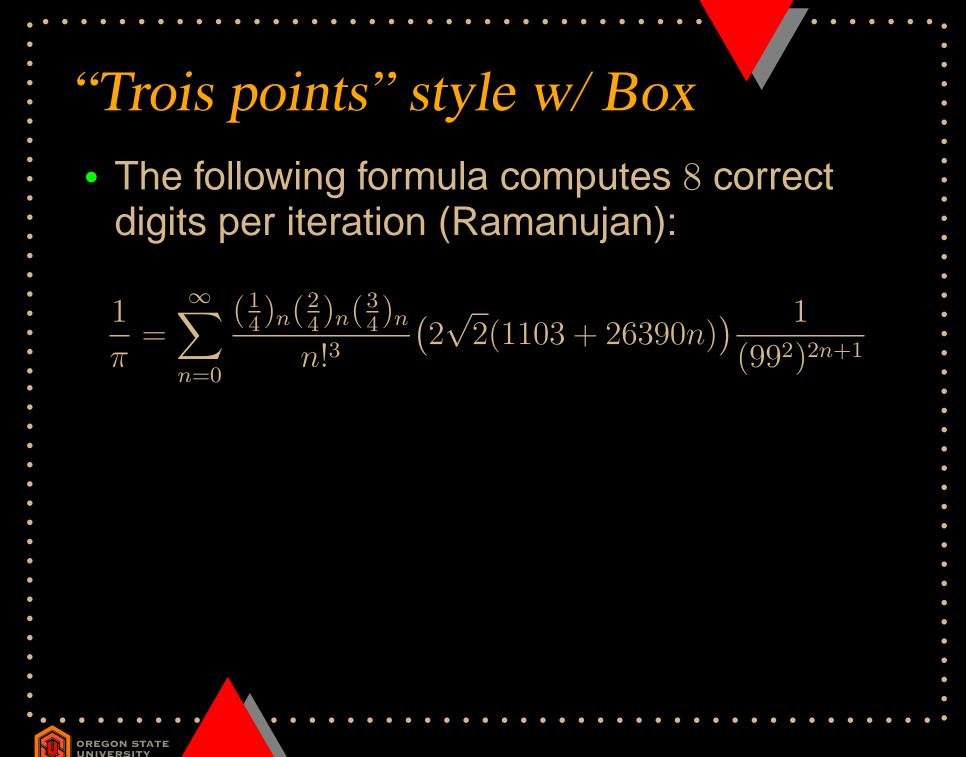

### **Contributed** styles

The next 6 slides show the styles developed by different contributors.

Comment: Alcatel slide is based on troispoints. Using the slideColor option they look exactly the same.

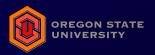

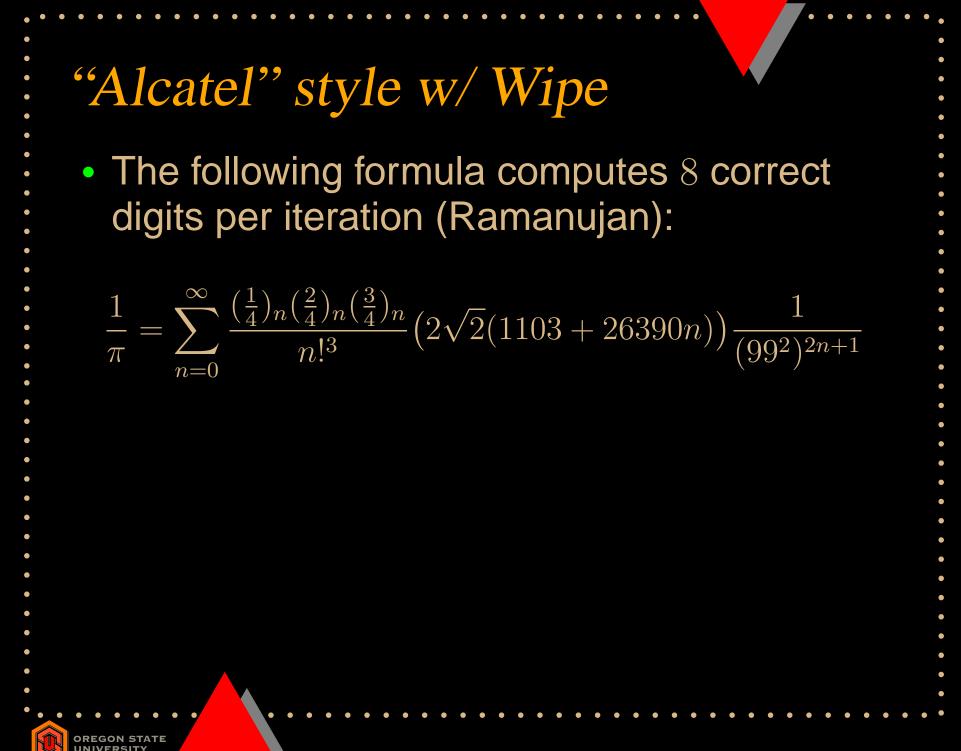

# "Blends" style w/ Dissolve

• The following formula computes 8 correct digits per iteration (Ramanujan):

$$\frac{1}{\pi} = \sum_{n=0}^{\infty} \frac{\left(\frac{1}{4}\right)_n \left(\frac{2}{4}\right)_n \left(\frac{3}{4}\right)_n}{n!^3} \left(2\sqrt{2}(1103 + 26390n)\right) \frac{1}{(99^2)^{2n+1}}$$

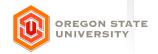

"Gradient Blue-Orange-Yellow" style w/ Glitter

The following formula computes 8 correct digits per iteration (Ramanujan):

$$\frac{1}{\pi} = \sum_{n=0}^{\infty} \frac{\left(\frac{1}{4}\right)_n \left(\frac{2}{4}\right)_n \left(\frac{3}{4}\right)_n}{n!^3} \left(2\sqrt{2}(1103 + 26390n)\right) \frac{1}{(99^2)^{2n+1}}$$

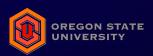

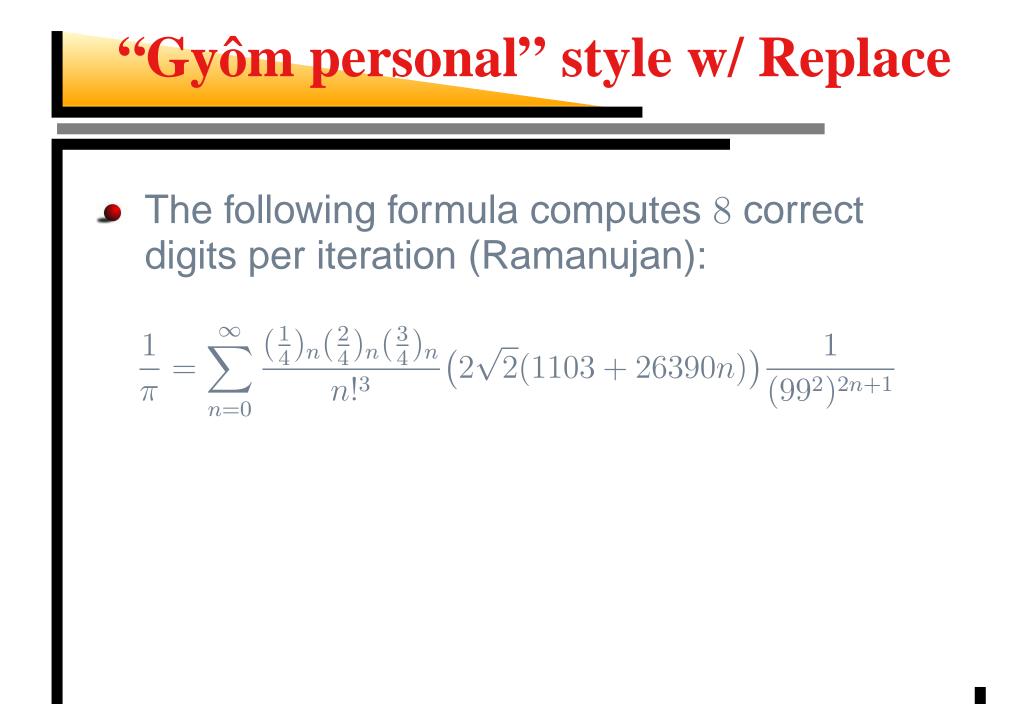

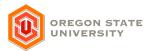

#### "Pascal" style w/ Split

The following formula computes 8 correct digits per iteration (Ramanujan):

$$\frac{1}{\pi} = \sum_{n=0}^{\infty} \frac{\left(\frac{1}{4}\right)_n \left(\frac{2}{4}\right)_n \left(\frac{3}{4}\right)_n}{n!^3} \left(2\sqrt{2}(1103 + 26390n)\right) \frac{1}{(99^2)^{2n+1}}$$

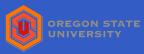

#### "Rico" style w/ Blinds

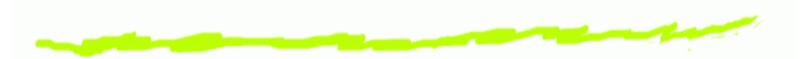

The following formula computes 8 correct digits per iteration (Ramanujan):

$$\frac{1}{\pi} = \sum_{n=0}^{\infty} \frac{\left(\frac{1}{4}\right)_n \left(\frac{2}{4}\right)_n \left(\frac{3}{4}\right)_n}{n!^3} \left(2\sqrt{2}(1103 + 26390n)\right) \frac{1}{(99^2)^{2n+1}}$$

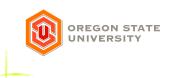

#### **Using the class**

To start using the class, have a look into the following resources:

- The homepage of the project;
- The documentation of the class (prosper-doc.pdf);
- Some addition to the documentation e.g. introducing letterpaper option (prosper-doc-add.pdf);
- Example files in the doc directory;
- The source of this file (demo.tex).

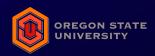

#### **Testing your workflow**

#### This is a must.

There is a very up-to-date testfile on CTAN, which checks all critical part of your workflow to determine whether your current configuration is capable to produce high-quality ps/pdf files or not. The following URL leads to the directory which has the testfile (testflow.tex), ideal output files and a documentation how to detect and correct any errors: **URL: testflow directory on CTAN Read the documentation (testflow\_doc.txt) how to use** this test.

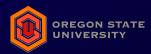

## **Recycling xfig-figures (1)**

By default, the combined  $\[mathbb{E}T_E\]X$  and PostScript output of xfig gives a transparent background. However, in your paper the figure is probably black. If you include it, it will look like this:

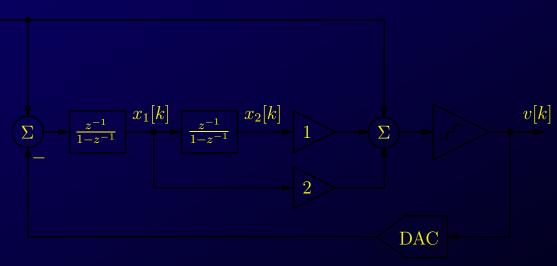

xfig\_normal.eps\_t

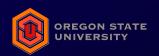

The prosper class - p.25/36

### **Recycling xfig-figures (2)**

#### Quick-and-dirty trick:

- Change the fill colors of dots, etc. to white;
- Glue every object into one compound;
- Update object, set only PenColor option on;
- Change PenColor to White;
- Apply it to the compound you made (you won't see too much from now on);
- Save it to a different file and export it, then include it here.

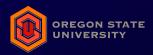

### **Recycling xfig-figures (3)**

The text in your figure would inherit the color of the slide text, but, you can make it white with the \white command.

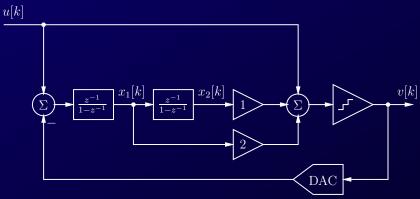

xfig\_transp.eps\_t

Well, actually you need both versions, one for color and one for white background...

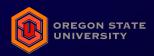

## **Recycling MATLAB-figures (1)**

- Use plottransp.m function shipped with this document;
- Use it instead of plot;
- One can modify it to be used instead of semilogx, etc.;
- Latest version is here.

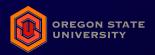

## **Recycling MATLAB-figures (2)**

plot(0:.01:1,[(0:.01:1);(0:.01:1).^2;(0:.01:1).^3]); title('Normal MATLAB figure'); print -deps2c matlab\_normal.eps

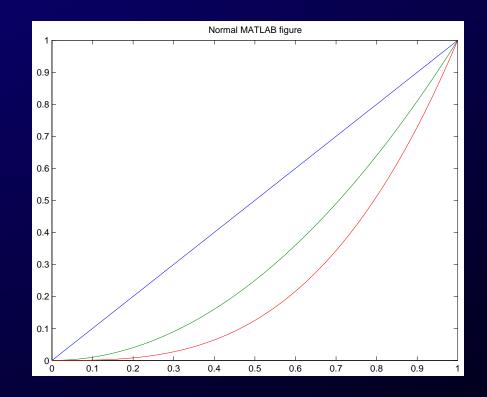

matlab\_normal.eps

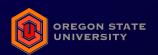

The prosper class - p.29/36

### **Recycling MATLAB-figures (3)**

plottransp(0:.01:1,[(0:.01:1);(0:.01:1).^2;(0:.01:1).^3]); title('Inverted, transparent MATLAB figure'); print -deps2c matlab\_transp.eps

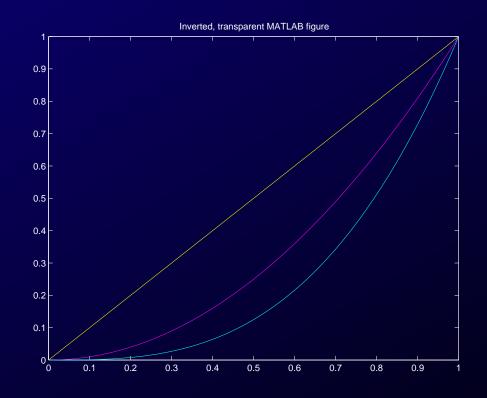

matlab\_transp.eps

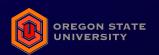

The prosper class - p.30/36

## **Recycling Simulink-diagrams (1)**

- You can print into eps-file by using the print -s<modelname> -deps2c <filename.eps> command.
- Unfortunately, Simulink does not know "transparent colors";
- Simulink 3.0.1 (R11.1) does not even print the background (screen) color;
- Simulink 4.1 (R12.1) does.

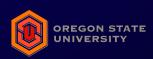

# **Recycling Simulink-diagrams (2)**

To make the Simulink eps file transparent, one have to find the command which fills up the background with white or any other color. It is relative easy to find (at least in these versions).

- Open the printed eps-file in a text editor;
- Search for the following line:
  12 dict begin %Colortable dictionary
  (or part of it, like Colortable);

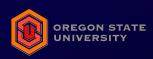

## **Recycling Simulink-diagrams (3)**

- under 8 lines of color definitions, you can see the following two or three lines:
  - c0 this selects black color;
  - somethingif your background color is not black,<br/>this line sets up the background color;
  - -1 -1  $n_1$   $n_2$  rf where  $n_1$  and  $n_2$  are (usually three-digit) numbers.
- The last line (rf=rectfill) creates the box to be filled. If you uncomment this line using the % character, it results a nice transparent figure.

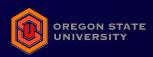

# **Recycling Simulink-diagrams (4)**

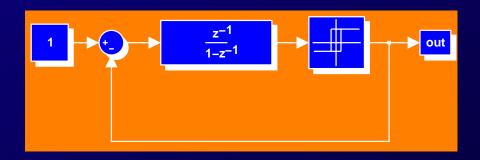

#### simtest\_orange.eps

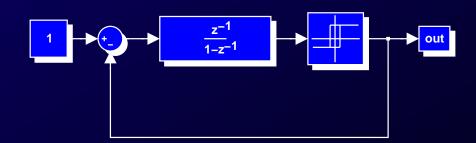

#### simtest\_transp.eps

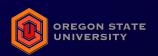

The prosper class - p.34/36

#### Writing new style

To write a new style, the following resources are available:

- The homepage of the classfile;
- The documentation of the class (prosper-doc.pdf);
- Some addition to the documentation (prosper-doc-add.pdf);
- various style-files (PPR\*.sty).

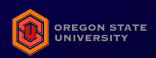

#### Acknowledgement

Many thanks to those, who has contributed to the prosper class:

- Timothy Van Zandt (author of pstricks and seminar classes);
- Denis Girou (who is currently maintaining the previous packages);
- Frédéric Goualard and the Prosper development team (author and developer(s) of the prosper class).

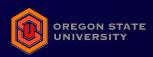